## CDP inschakelen voor SPA300- en SPA500 Series IP-telefoons  $\overline{\phantom{a}}$

## Doelstellingen

Met Cisco Discovery Protocol (CDP) kunnen rechtstreeks aangesloten Cisco-apparaten informatie met elkaar delen. Hiermee kan elk apparaat dat op het netwerk is aangesloten zien op welke apparaten de andere apparaten zijn aangesloten. Deze voorziening wordt in de IP-telefoon gebruikt als nooddienst; de locatie van de telefoon kan worden bepaald door de switchpoort waarop deze is aangesloten.

Dit document legt uit hoe u CDP op de SPA 300 en 500-serie kunt inschakelen.

## Toepasselijke apparaten

- ・ SPA300 IP-telefoonserie
- ・ SPA500 IP-telefoonserie

## CDP inschakelen

Stap 1. Druk op het pictogram Setup.

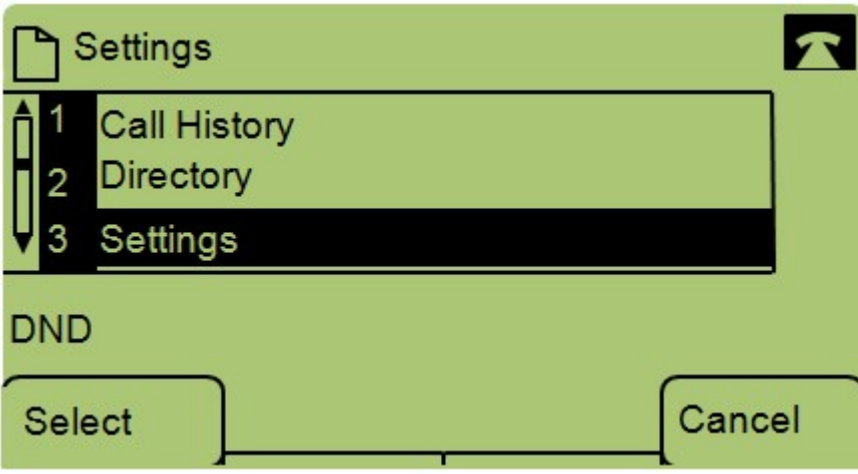

Stap 2. Navigeer naar instellingen en druk op Selecteren met behulp van de zachte toets.

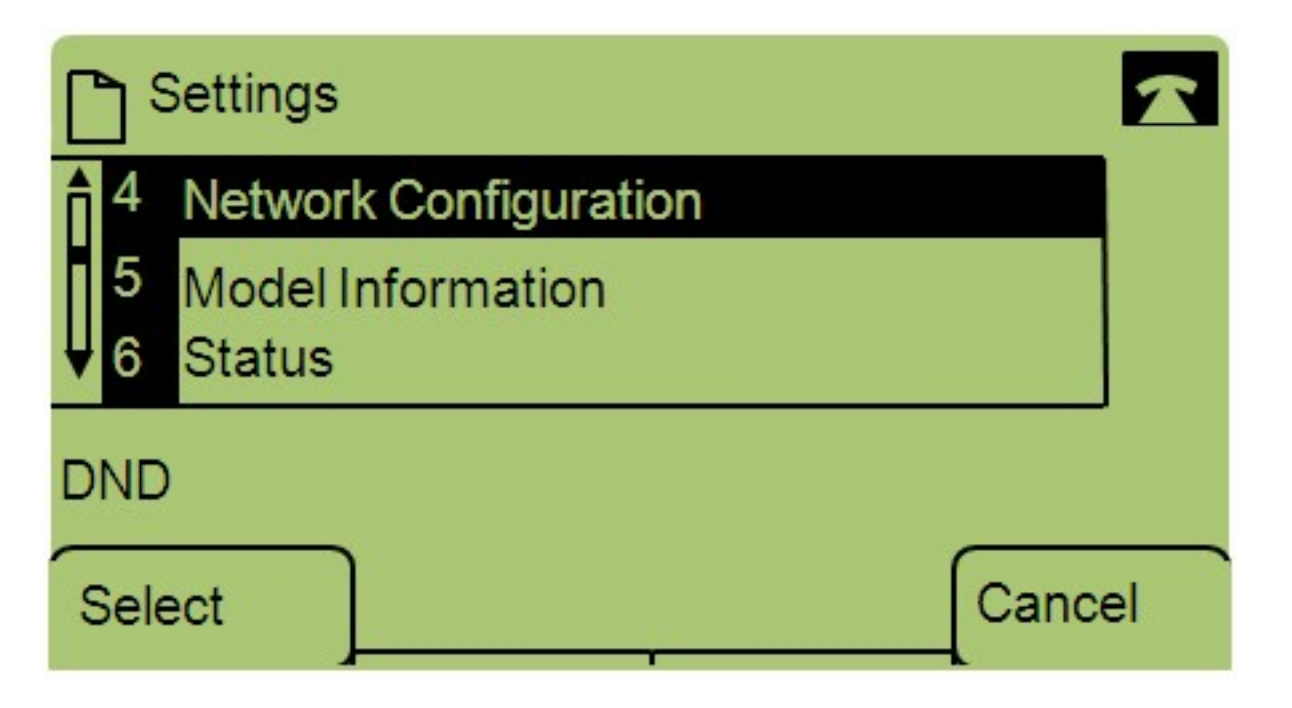

Stap 3. Navigeer naar Network Configuration en druk op Selecteren met de zachte toets.

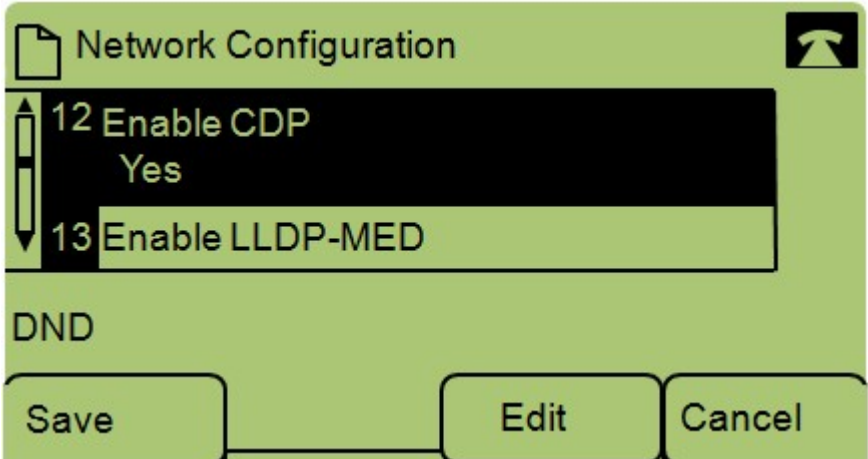

Stap 4. Navigatie om CDP in te schakelen — Opmerking: Druk op \*\*# om bepaalde bewerkingsopties aan de telefoon te ontgrendelen of te vergrendelen.

Stap 5. Druk op Bewerken om de status van CDP te wijzigen.

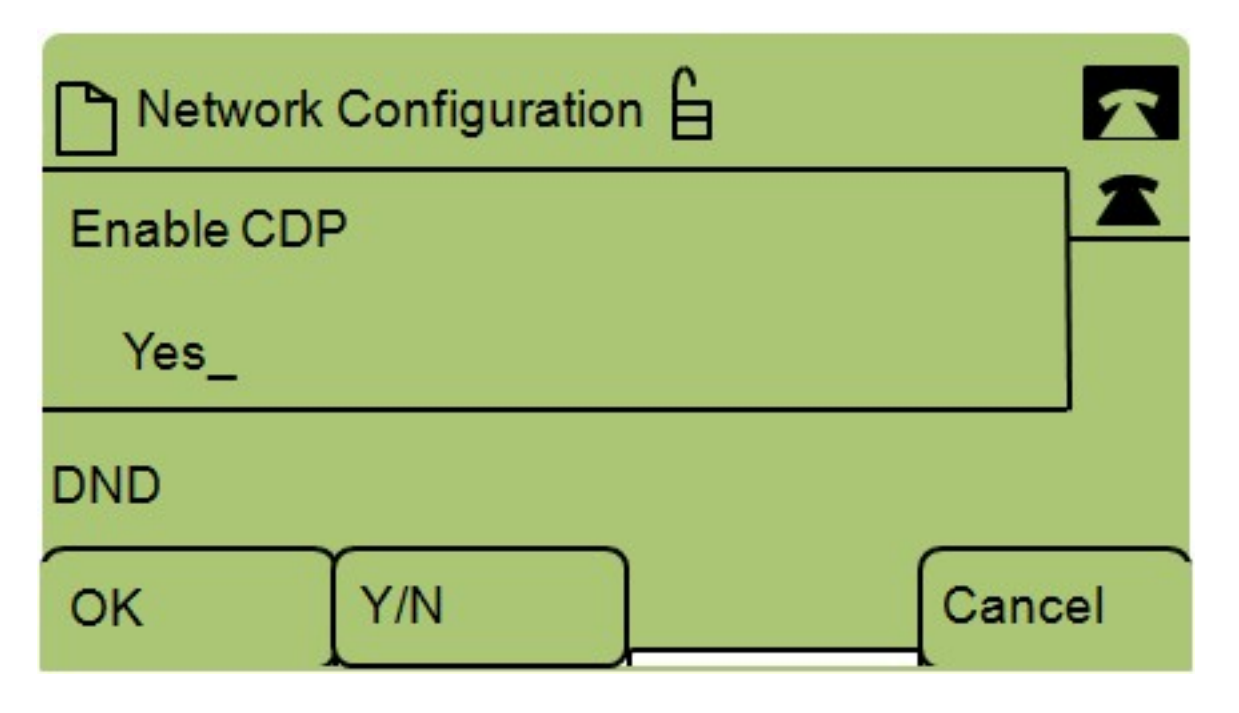

Stap 6. Druk op Y/N om tussen Ja en Nee te schakelen om het CDP in te schakelen of uit te schakelen.

Stap 7. Druk op OK om de wijzigingen op te slaan.